# **IMPLEMENTASI ACTIVE DIRECTORY PADA JARINGAN KOMPUTER PKMI 1 MEDAN**

**Fati Gratianus Nafiri Larosa**

Teknik Informatika, Fakultas Ilmu Komputer, Universitas Methodist Indonesia Jl.Hang Tuah No.8, Medan 20152 [fatignlarosa@g](mailto:fatignlarosa@)mail.com

# **ABSTRACT**

Computer Network can optimize using Client/Server model (Domain based). There are a lot of benefits if using that model especially for centralized management and security system. There is (a) Organizational Unit Management, (b) Group Management, (c) Domain User Management, (d) Home Folder Management, (e) Group Policy Management and so on. Users can do anything on their computer even though convenience decreases to make system more secure. Users do their work individually with high attention. The good circumstance achieved because Server using Microsoft Windows Server 2003, one of Operating System support Client/Server model. The feature inside is Active Directory. Client using Microsoft Windows XP and must join to domain. And the users can logon through Client as a domain user, not as local user anymore. Client/Server model should managed by Network Administrator more efficient and effective.

*Keywords: Client/Server, Microsoft Windows Server 2003, Active Directory, PKMI 1*

# **I. PENDAHULUAN**

Jaringan Komputer merupakan sekumpulan alat (node) yang terhubung oleh berbagai saluran komunikasi. Node dapat berupa komputer, printer atau alat lainnya yang dapat mengirim dan/atau menerima data yang dibangkitkan oleh node lain di dalam jaringan.

Salah satu hal yang penting yang menjadi perhatian dalam pengelolaan jaringan komputer adalah pengelolaan terpusat, baik user-nya, pemakaian sumber daya (resource sharing) maupun sistem kebijakannya (*policy*) misalnya tentang sistem keamanannya. Pengelolaan jaringan komputer yang baik harus dilengkapi dengan Server yang tidak hanya sekedar memberi layanan pemakaian sumber daya seperti Hardisk, Printer atau Internet juga, tetapi juga dapat menjadi pusat pengelolaan jaringan komputer (*Domain Controller*) yang mampu mengelola jaringan komputer secara terpusat. Model hubungan jaringan seperti ini disebut dengan model *Client/Server*. Server juga harus dilengkapi dengan Sistem Operasi yang memungkinkan terciptanya *Domain Controller*, yaitu Server sebagai Pengelola Jaringan.

### **II. TINJAUAN PUSTAKA**

#### Kriteria Jaringan Komputer

Suatu Jaringan Komputer harus memenuhi sejumlah kriteria. Kriteria yang paling penting pada jaringan komputer (Behrouz A. Forouzan) yaitu:

Performance; dapat diukur misalnya transmit time dan response time. Transmit time merupakan sejumlah waktu yang dibutuhkan message/pesan untuk menempuh dari satu alat ke alat lainnya. Response time merupakan waktu yang berlalu antara permintaan dan respon. Performance/kinerja jaringan tergantung pada beberpa faktor seperti jumlah pengguna, tipe medium transmisi, kemampuan hardware yang terhubung dan efisiensi software.

Reliability; diukur dengan frekuensi/banyaknya kegagalan, waktu yang dibutuhkan untuk pulih dari kegagalan, kesehatan jaringan dalam bencana/malapetaka

Security; isu-isu tentang keamanan termasuk melindungi data akses yang tidak berhak

#### **Kategori Jaringan Komputer**

Kategori Jaringan Komputer ditentukan oleh ukuran, kepemilikan, jarak jangkauan dan arsitektur fisik. Terdapat tiga kategori yaitu:

Local Area Network (LAN); umumnya dimiliki secara pribadi dan menghubungkan berbagai alat dalam suatu kantor, gedung atau kampus. Ukurannya terbatas hingga beberapa km. LAN dirancang untuk mengizinkan sumber daya dipakai bersama antara PC atau Workstation, seperti *sharing hardware*, *sharing software* dan *sharing* data.

Metropolitan Area Network (MAN); dirancang untuk memperluas (*extend*) hingga menjangkau suatu kota. Bisa suatu jaringan tunggal seperti jaringan televisi kabel atau sejumlah LAN yang terkoneksi ke dalam suatu jaringan yang lebih besar sehingga *sharing* antar LAN layaknya seperti *sharing* antar alat.

Wide Area Network (WAN); menyediakan transmisi jarak jauh untuk data, suara, gambar dan video melewati area geografis yang luas, yang bersinggunggan dengan negara, benua bahkan seluruh dunia. WAN bisa menggunakan peralatan komunikasi umum/publik, sewa atau pribadi. Biasanya kombinasi hingga dapat menjangkau area yang tak terbatas.

# **Protocol**

Protocol merupakan sekumpulan aturan yang menentukan komunikasi data, seperti apa yang dikomunikasikan, bagaimana dikomunikasikan dan kapan dikomunikasikan. Protocol yang digunakan adalah TCP/IP.

### **Media Transmisi**

Media transmisi dapat diklasifikasi secara garis besar dalam bentuk *Guided (wired)* dan *Unguided (wireless)*, seperti gambar berikut ini.

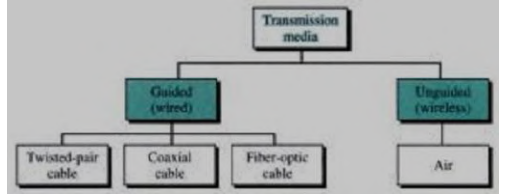

*Gambar 1 Klasifikasi Media Transmisi*

# **Sistem Operasi**

Microsoft Windows Server 2003 mendukung dua tipe Network yakni Workgroup dan Domain. Workgroup adalah jaringan komputer yang "setara" atau Peer-to-Peer. Masing-masing komputer memiliki *Security Policy* dan *Database User Account* tetapi lebih "report" mengelola jaringan. Sedangkan pada tipe Domain (jaringan *Client/Server*) memiliki *Security Policy* dan *Database User Account* yang terpusat pada Server. Tentu saja ini efektif untuk mengelola jaringan walaupun pada tahap awal, lebih susah dalam "*setting*" jaringan. Sistem Operasi pada Server harus di-*upgrade* dengan menginstal *Active Directory*, sebagai pusat pengelolaan *Security Policy* dan *Database User Account* (*Domain Controller*).

Perbandingan antara tipe Peer-to-Peer dan tipe Client/Server (Alan Neibauer) adalah sebagai berikut:

Tabel 1 Perbandingan Peer-to-Peer vs Client/Server

#### **Peer-to-Peer Client/Server**

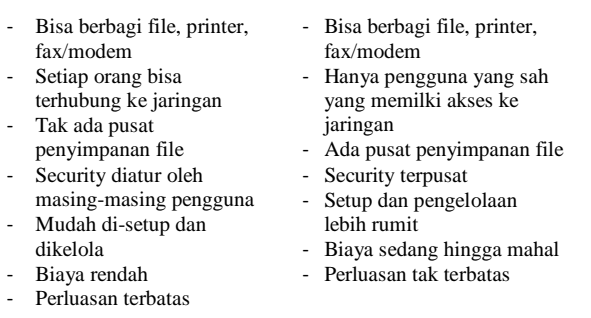

#### **III. METODOLOGI PENELITIAN**

Metodologi pada penelitian ini digambarkan seperti Gambar 3 berikut.

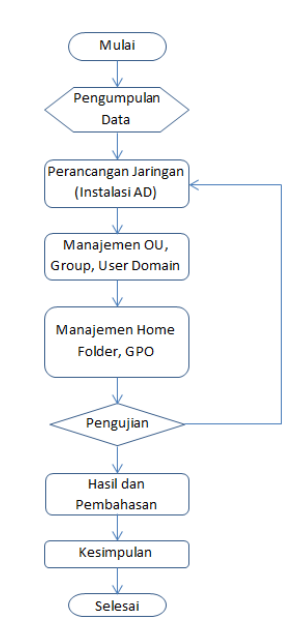

*Gambar 3 Metodologi Penelitian*

#### **Pengumpulan Data**

Jaringan pada penelitian ini dirancang berbasis Client/Server, dengan menggunakan IP Kelas C dan Default SubNet Mask **255.255.255.0 (CIDR /24)**.

#### **Perancangan Jaringan**

Konfigurasi IP Address pada Server dan Client adalah sebagai berikut.

Tabel 2 Konfigurasi IP Address

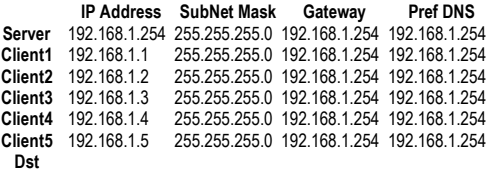

### **IV.IMPLEMENTASI**

Instalasi Active Directory Untuk menginstal Active Directory adalah melalui tombol Start > Run. Kemudian diketik dcpromo. Setelah Nama DNS adalah pkmi1.edu.

Join Client ke Domain

Kemudian Client dijadikan sebagai Anggota Domain. Caranya adalah sebagai berikut:

- Klik kanan pada My Computer > klik Properties > klik tab Computer Name
- Klik tombol Change
- Pilih Member of Domain
- Lalu ketik nama Domain yang telah dibuat pada Server (pkmi1.edu)
- Muncul konfirmasi untuk join, input username Administrator dan password-nya
- Client harus Restart
- -

# **Manajemen Organizational Unit (OU)**

Untuk membuat OU, maka aktifkan terlebih dahulu Active Directory User and Computers melalui tombol Start > Programs > Administrative Tools. Lalu dibuat beberapa OU yaitu:

- ou staf
- ou\_pimpinan
- ou tamu

Manajemen Group

- Cara untuk membuat Group adalah sebagai berikut:
- Pastikan Active Directory Users and Computers sudah aktif
- Klik kanan pada salah satu OU (mis: ou\_staf)
- Kemudian arahkan ke New > Group (ketik g\_staf)

Demikian juga untuk pembuatan g\_pimpinan dan g\_tamu.

#### Manajemen User Domain

Setelah selesai pembuatan group g\_staf, maka berikutnya adalah membuat user domain, dalam hal ini adalah user staf yang merupakan anggota group g\_staf, dan terletak di dalam ou\_staf. Langkahlangkah pembuatannya adalah sebagai berikut:

- Pastikan Active Directory Users and Computers aktif
- Klik kanan pada ou staf
- Arahkan ke New > User
- Ketik First Name, Last Name, User Logon Name (mis: staf01)
- kemudian klik tombol Next, ketik password yang diinginkan (harus memenuhi syarat kompleksitas dan minimal 7 karakter mis: abc@123, atau m3d@nsu)
- Klik tombol Next, muncul kotak Summary, klik tombol Finish

Berikutnya adalah memasukkan semua user staf sebagai member atau anggota dari Group g\_staf. Caranya adalah

- 2x klik g\_staf, lalu klik tab Members, kemudian klik tombol Add
- Pada kotak Enter the object name to select, ketik nama awal user, misalnya staf, lalu klik tombol Check Names, maka semua user yang berawalan staf ditampilkan.
- Pilih semua user atau tekan kombinasi tombol keyboard CTRL+A, lalu klik OK, OK, maka semua user yang terpilih tadi akan mengisi kotak Members.

#### Manajemen Home Folder

Terlebih dahulu harus disiapkan Induk Home Folder pada Server yang merupakan tempat penyimpanan Home Folder setiap user.

Dibuat di Drive C Server dengan cara sebagai berikut:

- 2x klik My Computer
- 2x klik Drive lokasi Induk Home Folder tersebut
- Selanjutnya klik kanan pada Drive C, lalu arahkan ke New, lalu klik Folder
- Ketik hf staf, sehingga setiap user staf kelak akan mempunyai home folder masing-masing di dalam induk home folder (hf\_staf)

*Sharing* berarti izin pemakaian agar dapat dipakai bersama (*shared*) dalam suatu jaringan. Pengaturan Sharing pada Induk Home Folder adalah sebagai berikut:

- Klik kanan pada folder hf\_staf
- Lalu klik Sharing and Security
- Klik tab Sharing
- Klik pada opsi Share this folder
- Pada kotak Share name, ketik hf\_staf\$. Maksud pemakaian tanda "\$" di sini adalah agar folder hf\_staf tersembunyi bila di-*browse* dari jaringan.
- Kemudian pada pilihan/opsi User limit, pilih Maximun allowed, lalu klik tombol Permissions, pastikan bahwa Group atau user name Everyone memiliki permisi penuh (Allow Full Control), lalu klik tombol OK, OK.

*Security* merupakan izin-izin akses bagi user (hanya terdapat pada Drive yang memakai Sistem File NTFS). Pengaturan Security pada Induk Home Folder adalah sebagai berikut:

- Pastikan klik kanan pada folder hf\_staf
- Lalu klik Sharing and Security
- Klik tab Security
- klik tombol Advanced, hilangkan tanda cek pada Allow inheritable permissions from the parent to propagate to this object and all child objects. Include these with entries explicitly defined here
- Lalu klik tombol Copy, maka tanda cek yang dimaksud akan hilang
- Klik tombol OK, maka tanda cek pada Security tidak lagi berwarna abu-abu, melainkan berwarna hitam.
- Remove group atau username yang tidak perlu (satu demi satu), sehingga Group atau Username yang tersisa adalah Administrators
- Klik tombol OK.

Konfigurasi Home Folder pada masing-masing user domain adalah sebagai berikut.

- Pastikan Acitve Directory Users and Computers telah terbuka
- Klik pada salah satu Organizational Unit, mis: ou\_staf
- Klik kanan pada salah satu user mis: staf01, lalu klik Properties
- Klik tab Profile, lalu pilih Connect
- Pengisian kotak To: mengikuti UNC (Universal Naming Convention) yakni dengan sintaks: \\servername\sharename\username.

Jadi kotak To: berisi [\\nspkmi1\hf\\_staf\\$\](file://nspkmi1/hf_staf$/) %username%

### Manajemen Group Policy (GPO)

Group Policy menentukan konfigurasi untuk group, user maupun group komputer. Dengan Group Policy, dapat ditetapkan kebijakan untuk security*,* 

*software installation, script, folder redirection, remote installation services* dan *Internet Explorer Maintenance*. Untuk membuat GPO yang baru:

- Pastikan Active Directory Users and Computers telah terbuka
- Klik kanan pada salah satu OU, misalnya pada ou\_staf
- Arahkan ke Properties, lalu klik tab Group Policy
- Klik tombol New, lalu ketik namanya mis gpo\_staf, lalu klik tombol Close

Kemudian beberapa policy diatur antara lain:

- Sembunyikan Drive C

Kebijakan ini berfungsi untuk menyembunyikan suatu drive tertentu dalam My Computer, misalnya Drive C, saat User Domain login melalui Client. Kebijakan ini terdapat dalam gpo\_staf\ User Configuration\ Administrative Templates\ Windows Components\ Windows Explorer\ Hide these specified drives in My Computer.

# - **Tutup Akses ke Drive C**

Kebijakan ini berada pada lokasi konfigurasi yang sama dengan kebijakan sebelumnya. Namun lebih ketat lagi, yakni tidak bisa diakses (tidak bisa dibuka) suatu drive tertentu. Misalnya, tidak diperbolehkan akses terhadap **Drive C**, maka selain tidak dapat dibuka dalam My Computer, juga tidak dapat dibuka melalui menu **Run** maupun **Address Bar**. Kebijakan ini terdapat dalam **gpo\_staf\ User Configuration\ Administrative Templates\ Windows Components\ Windows Explorer\ Prevent Access to Drives from My Computer, pilih Enabled dan Restrict Drive C Only, lalu OK.**

#### - **Menonaktifkan Display Properties**

Termasuk di dalamnya adalah Penggantian Themes, Desktop, Wallpaper, Screen Saver, Appearance dan Settings. Kebijakan ini terdapat dalam **gpo\_staf\ User Configuration\ Administrative Templates\ Control Panel\ Display\ Remove Display in Control Panel**.

# - **Active Desktop dan Active Desktop Wallpaper**

Active Desktop merupakan kebijakan yang mengizinkan Wallpaper yang berekstensi HTML dan JPG. Kebijakan ini sangat bermanfaat untuk menampilkan Wallpaper bagi OU tertentu dan bisa memberi pesan bagi user domain yang sudah logon.

Terlebih dahulu dibuat folder baru di Drive C Server, mis: **Wallpaper** dan di-sharing dengan nama **Wallpaper\$**. Izin Permission di-set **Everyone Allow Full Control**. Security seperti yang tampak pada gambar di bawah ini.

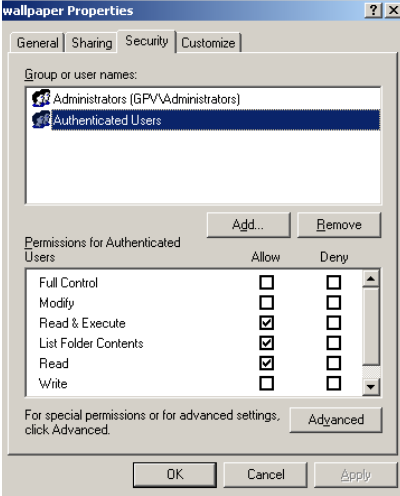

*Gambar 5 Security pada folder Wallpaper*

Lalu copy beberapa gambar yang berekstensi JPG atau beberapa file berekstensi HTML ke dalam folder Wallpaper. Atau dibuat dengan bantuan program MS Paint. Setelah itu, dikonfigurasi kebijakaan yang terdapat pada **gpo\_staf\ User configuration\ Administrative Templates\ Desktop\ Active Desktop**, yaitu:

- **•** Enabled Active Desktop  $\rightarrow$ Enabled
- **Dissable all items** Enabled
- **Active Desktop Wallpaper**  $\rightarrow$  lihat Gambar berikut ini

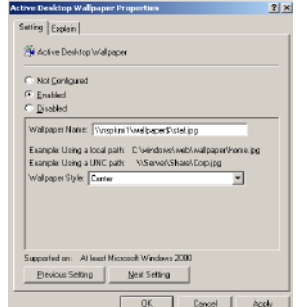

*Gambar 6 Active Desktop Wallpaper Properties*

### - **Meniadakan Menu Run**

Menu **Run** ditiadakan agar user domain memiliki kesempatan terbatas untuk membuka program-program lain. Kebijakan ini berada pada **gpo\_staf\ User configuration\ Administrative Templates\ Start Menu and Tasbar\ Remove Run menu from Start Menu**.

#### **V. ANALISA DAN PEMBAHASAN Logon**

User/pengguna yang tidak memiliki user domain tidak dapat mengakses jaringan. Ini dibuktikan bila saat logon akan meminta otentikasi (*authentication*) **user name** dan **password**. User domain memiliki keterbatasan dalam hal melakukan perubahan sistem. Berikut ini beberapa setting/konfigurasi sistem yang tidak dapat dilakukan oleh user domain antara lain:

- Date and Time
- IP Address
- Computer Name
- Instalasi Software-software tertentu

#### **Policy**

Beberapa kebijakan yang telah ditetapkan berfungsi untuk mencegah user domain dalam melakukan perubahan sistem saat login pada *Client*, paling tidak terhadap keamanan komputer *Client* seperti:

- Tidak terlihat Drive C
- Tidak dapat membuka Drive C
- Tidak dapat mengakses menu Run
- Tidak dapat membuka Display Properties untuk merubah theme, wallpaper, screen saver dan sebagainya
- Tidak dapat mengakses sumber daya jaringan komputer yang tidak diberi otorisasi
- Tidak dapat men-dissjoin-kan Client dari Domain
- Tidak dapat logon melalui Server

#### **Service**

Beberapa service yang telah ditetapkan untuk melayani user domain adalah:

- Home Folder, sehingga user domain yang tidak dapat menyimpan pada Drive C komputer Client, langsung dapat menyimpan pada Drive Z, yang secara otomatis langsung tersimpan pada Server
- Wallpaper, user domain dapat melihat wallpaper khusus yang dapat dimanfaatkan sebagai sarana pengumuman dan informasi lainnya

Berikut adalah tampilan service/layanan yang didapat user domain.

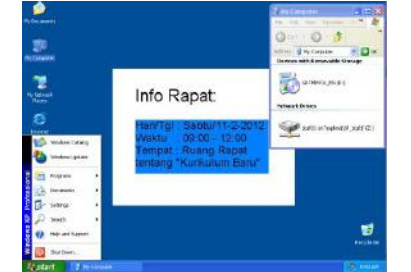

*Gambar 7 User Domain telah logon pada Client*

Pada Gambar 8 di bawah ini terdapat beberapa contoh home folder yaitu pada **hf\_staf**, yang masing-masing telah memiliki isi atau data yang dibuat masing-masing user domain tersebut saat login melalui Client.

# **VI. PENUTUP**

Berdasarkan hasil analisa di atas dapat ditarik beberapa kesimpulan dan saran untuk pengembangan pada Jaringan Komputer PKMI 1 Medan.

#### **Kesimpulan**

Kesimpulan yang dapat ditarik sejak implementasi Active Directory pada Server PKMI 1 Medan adalah sebagai berikut:

- Pengguna yang bisa logon melalui Client adalah user domain yang telah dibuat pada Server
- User Domain memiliki keterbatasan dalam melakukan perubahan sistem sehingga relatif meningkatkan sistem keamanan jaringan komputer
- Data-data user domain tidak dapat disimpan pada Client, tetapi pada Home Folder yang secara langsung tersimpan ke Server.
- Informasi/pengumuman lainnya dapat secara langsung dilihat pada Desktop masing-masing User Domain saat Logon

#### **Saran**

Beberapa saran yang dapat dilakukan untuk penyempurnaan implementasi Active Directory pada Server PKMI 1 Medan adalah sebagai berikut:

- Meningkatkan fungsi Server dengan layanan Web, Mail, Video Conference dan Network Drive menggunakan Script
- Meningkatkan sistem keamanan Server dengan memanfaatkan Firewall baik tipe Software maupun tipe Hardware

#### **REFERENSI**

- Alan Neibauer, *Small Business Solutions for Networking*, 2000, Microsoft Press, Terjemahan: Membuat Jaringan Komputer untuk Perusahaan Kecil, Alih Bahasa: BM Adam, Elex Media Komputindo
- Andrew S. Tanenbaum, *Computer Networks, 4th Edition*, 2003, Prentice Hall
- Behrouz A. Forouzan, *Data Communications and Networking*, *3rd Edition*, McGraw Hill
- Fati G N Larosa, *Impelementasi MS Windows Server 2003 berbasis Domain Pada Jaringan Sekolah & Kampus*, 2008, Andi Offset
- Marty Matthews, *Microsoft Windows Server 2008 A Beginner's Guide*, 2008, McGraw Hill
- Steve Seguis, *Microsoft Windows Server 2008 Administration*, 2008, McGraw Hill

# **PERANCANGAN PERANGKAT LUNAK SISTEM ABSENSI DENGAN** *BARCODE CARD* **PADA FAKULTAS ILMU KOMPUTER UNIVERSITAS METHODIST INDONESIA**

## **Harlen Gilbert Manullang<sup>1</sup> , Darwis Robinson Manalu<sup>2</sup>**

<sup>1</sup>Mahasiswa S2 Teknik Informatika, Fasilkom-TI, Universitas Sumatera Utara <sup>2</sup> Fakultas Ilmu Komputer Universitas Methodist Indonesia, Jln Hang Tuah No Medan

<sup>1</sup>[harlengilbert@student.usu.](mailto:harlengilbert@gmail.com)ac.id, <sup>2</sup>manaludarwis@gmail.com

# **ABSTRACT**

Faculty of Computer Science is one of the faculties at the University Methodist Indonesia. At this school there is a sistemabsensi faculty and students who are still running it manually, which dalampenerapan attendance system, there are some things that become obstacles, which include the effectiveness and efficiency of time and prosespengabsenan. With the above reasons, the authors try to memberikanalternatif solving problems by creating a software absensiyang system will record data and a list of faculty and student attendance, number and recapitulation presence of faculty and students, which will be made in a systematic and computerized WITH barcode, which will eliminate the process attendance of lecturers and students who have been running it manually in the Faculty of Computer Science. Barcode will method of reducing levels of fraud at the time of charging absent students, and to improve discipline in attendance. At this writing will also be explained stages of processing, mulaidari process of analysis, planning, design by using VB.Net and MySQL for its database, to manufacture DFD (Data Flow Diagram) as an indication of the current procedure that akanditerapkan data on the system, and the analysis of inputs and output, to know anything what the data will be input and output.

*Keywords: Barcode, Software Attendance System, Power Designer Process Analyst, Data Flow Diagram, VB.Net, MySQL.*

#### **I. PENDAHULUAN**

Saat ini perkembangan teknologi informasi pada era globalisasi sangatlah cepat, maka manusia dituntut untuk selalu dapat mengikuti perkembangan tersebut.Semua bidang dalam suatu instansi ataupun perusahaan membutuhkan suatu komputerisasi untuk pengolahan data dan mendapatkan hasil yang sangat akurat untuk mendukung keberhasilan dalam mencapai tujuannya. Permasalahan yang ada di Fakultas Ilmu Komputer Universitas Methodist Indonesia memiliki sistem absensi secara manual, yaitu dengan menulis nomor identitas, nama dan tanda tangan.Jika dicermati, sistem yang seperti inidapat dikatakan masih kurang efisien dan efektif karena semua masih dilakukan secara manual, yaitu pengisian absen dan penghitungan jumlah hadir dosen dan mahasiswa.

Masalah utama yang sering terjadi dalam proses perkuliahan adalah ketidak disiplinan dosen memulai jam mengajarnya sehingga mahasiswa kurang mendapatkan materi yang telah ditetapkan dalam kurikulum. Hal demikian juga terjadi pada mahasiswa yang sering terlambat masuk perkuliahan, sehingga mengganggu proses belajar mengajar di kelas. Selain itu kecurangan sering terjadi dalam pengisian absen mahasiswa (Titip Absen) yang sudah pasti merugikan mahasiswa tersebut.

Penggunaan metode *barcode* pada sistem absensi dosen mahasiswa akan membuat sistem absensi ini menjadi lebih efektif dan efisien, karena setiap dosen dan mahasiswa hanya akan menempelkan kartu pengenal dosen dan mahasiswa pada perangkat *Barcode Scanner* yang telah tersedia. Jam hadir, jam keluar dosen, jumlah kehadiran mahasiswa dan dosen akan masuk ke *databaseserver*  kemudian hasil inputan nomor induk pada dosen dan mahasiswa yang tercantum dalam bentuk *barcode*  akan menjadi acuan kedatangan dosen dan mahasiswa tersebut.

#### **II. KONSEP DASAR SISTEM**

Sistem pada dasarnya diartikan sebagai kumpulan elemen yang saling terkait atau terpadu yang dimaksudkan untuk mencapai tujuan. Pengertian sistem dalam Kamus Besar Bahasa Indonesia berarti perangkat unsur yang secara teratur saling berkaitan sehingga membentuk suatu totalitas.

Elemen yang terdapat dalam sistem meliputi : tujuan sistem, batasan sistem, control, *input*, proses, *output*, dan umpan balik.

Hubungan antar elemen dalam sistem dapat dilihat pada Gambar 2.1

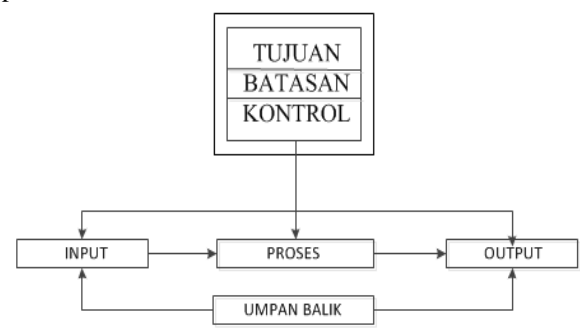

**Gambar 2.1 Elemen Sistem**

#### **Pengertian Informasi**

Informasi merupakan kumpulan datayang diolah menjadi bentuk yang lebih berguna dan lebih berarti bagi yangmenerimanya (**Kristanto**,2003:6).

#### **Kualitas Informasi**

Kualitas dari suatu informasi tergantung dari tiga hal berikut, yaitu : akurat, relevan, tepat pada waktunya.

#### **Perancangan** *Database*

Merancang *database* merupakan suatu hal yang sangat penting.Kesulitanutama dalam merancang *database* adalah bagaimana merancangsehingga suatu *database* dapat memuaskan keperluan saat ini dan masamendatang. Perancangan model konseptual perlu dilakukan di sampingperancangan model fisik.

Pada perancangan konseptual akan menunjukkan*entity* dan relasinya berdasarkan proses yang d2nginkan oleh organisasi.Ketika menentukan *entity* dan relasinya dibutuhkan analisis data tentanginformasi yang ada dalam spesifikasi di masa mendatang (**Kristanto**, 2004:17).

## *Entity Relationship Diagram***(ERD)**

*Entity Relationship Diagram* (ERD) yang pada awalnya diusulkan olehPeterChen adalah suatu model diagram yang menyatakan keterhubungan suatu entitas dengan entitas yang lain. ERD mengilustrasikan struktur logis dari basis data (**Janner**, 2007:12).

## **Jaringan Komputer**

Jaringan komputer adalah sekelompok komputer otonom yang dihubungkan satu dengan lainnya dengan menggunakan protokol komunikasi melalui media transmisi atau media komunikasi sehingga dapat saling berbagi data-informasi, program-program, penggunaan bersama perangkat keras seperti *printer*, *harddisk*, dan sebagainya (**Oetomo**,2004:7).

Prinsip dasar dalam sistem jaringan ini adalah proses pengiriman data atau informasi dari pengirim ke penerima melalui suatu media komunikasi tertentu.

Tujuan dibangunnya suatu jaringan komputer adalah untuk membawa data-informasi dari sisi pengirim menuju penerima secara cepat dan tepat tanpa adanya kesalahan melalui media transmisi atau media komunikasi tertentu.

# *Barcode*

*Barcode* secara harfiah berarti kode berbentuk garis. *Barcode* yang dikenal orang umumnya tercetak pada kemasan produk suatu barang. Atau kita sering melihatnya ketika petugas kasir *mini market* men-*scan* kode-kode berbentuk garis saat kita selesai berbelanja. Kita hanya mengenalnya secara sekilas tapi tidak begitu tahu kegunaannya. Di bidang perpustakaan, sistem *barcode* juga digunakan. Masing-masingbuku koleksi perpustakaan ditempel label *barcode*. Ketika pengguna inginmeminjam buku, pustakawan tinggal melakukan *scanning* ke permukaan label, dan secara otomatis data buku tersebut masuk ke dalam *database* peminjaman.

## **Tipe** *Barcode*

Ada 3 tipe *barcode* yang banyak digunakan, yaitu *Linear barcode*, *Stacked Barcode*, dan *2D barcodes*. *Linear Barcode* adalah tipe yangpalingluas digunakan. Salah satunya adalah untuk *Universal ProductCode* (*UPC*)yaitu kode untuk klasifikasi barang-barang konsumen yangkita lihat pada kemasan produk dan digunakan oleh *supermarket* untukprogram kasir.

Dalam bidang perpustakaan umumnya juga menggunakan *linearbarcode*, termasuk untuk kode *ISBN* (*International Standard BookNumber*).*CIFOR Library*, menggunakan *True Type Font code 39.*  Simbol *Code 39* dapat mewakili huruf alfabet besar maupun kecil, angkaserta banyak lagi karakter khusus seperti \$ dan &. Keuntungan lain dari*code 39* adalah dapat dicetak menggunakan *printer laser* pada umumnyadan hasilnya dapat dibaca cukup akurat dengan *barcode reader*.

## **2.9.2** *Barcode Reader*

*Barcode reader/scanner* adalah perangkat untuk membaca kode-kodegaris visual*barcode*. Hanya dengan menyapukan segaris sinar *laser*, *barcode reader* membaca fragmen terang gelap pada *barcode* yangtercetak di kertas dengan sangat cepat dan akurat. Pada perkembanganselanjutnya, sinar *laser*yang dipancarkan tidak hanya sebentuk garis sajatapi berupa kombinasi polayang rumit sehingga mampu membaca*barcode* dari sudut manapun.

# **III.ANALISA DAN PERANCANGAN**

#### **Analisa Kebutuhan Sistem yang Baru**

Kebutuhan sistem merupakan kondisi, kriteria, syarat atau kemampuan yang harus dimiliki oleh sistem untuk memenuhi apa yang diinginkan pemakainya. Kebutuhan sistem terbagi dalam empat kategori, yaitu : *functional requirement, nonfunctional requirement, development requirement, deployment requirement*.

# **1. Kebutuhan Fungsional (***Functional Requirement***)**

Kebutuhan Fungsional adalah kebutuhan yang terkait dengan fungsi/proses yang harus mampu dikerjakan oleh sistem. Kebutuhan yang dimaksud yaitu :

- 1. Mampu mengidentifikasi *Idcard* mahasiswa dan dosen yang di-*scan*, apakah data dosen dan mahasiswa tersebut ada dalam *database* dosen dan mahasiswa.
- 2. Mampu menampilkan data dan daftar dosen dan mahasiswa yang telahberhasil melakukan *scan barcode* pada saat proses absensidilakukan.
- 3. Mampu menyimpan, menghapus serta melakukan perubahan/*update* pada data dosen dan mahasiswa, data kehadiran, dan jadwal matakuliah.
- 4. Mampu untuk memberikan laporan akhir data dosen dan mahasiswa besertadata kehadiran dosen dan mahasiswa berdasarkan waktu tertentu.
- 5. Mampu mencetak kartu pengenal/*ID Card* yang mencantumkan *barcode* sebagai nomor induk dosen dan mahasiswa.

#### **2. Kebutuhan Nonfungsinal (***Nonfunctional Requirement***)**

Kebutuhan Nonfungsionaladalah kebutuhan yang berkaitan dengan respon waktu, kebutuhan keamanan, dan akses pengguna. Kebutuhan *nonfunctional* yang dimaksud dalam sistem yang baru ini adalah :

- Mampu mamberikan hak akses penuh untuk mengatur sistem hanya kepada administrator, tetapi dosen dan mahasiswa hanya mampu melakukan pengisian absen.
- Memberikan keamanan sistem berupa penginputan *password* pada setiap pemrosesan di tiap komputer yang disediakan, baik komputer *client* maupun *server*.
- Sistem mampu diakses oleh banyak *user* dalam waktu bersamaan.

#### **3. Kebutuhan Pembangunan (***Development Requirement***)**

Kebutuhan Pembangunan adalah kebutuhan yang terkait dengan *tools* untukpengembangan sistem. Kebutuhan yang dimaksud antara lain : *Visual Studio 2010* untuk pemrograman, MySQL untuk basis data, dan *Microsoft Office Visio 2003*untuk pemodelan.

Perangkat lunak yang digunakan dalam pengembangan sistem ini adalah *Visual Studio 2010* yang dipakai sebagai bahasa pemrograman, *MySQL* dipakai sebagai penyimpanan data-data yang akan diproses, *barcode* tipe *code-128* yang digunakan sebagai standarisasi *barcode*, sistem operasi *Windows 7* yang mendukung pengembangan sistem absensi ini. Perangkat keras yang digunakan untuk membangun dan mendukung aplikasi ini adalah perangkat keras dengan spesifikasisebagai berikut :*DDRAM 2GB*, *Processor Intel Corei5* ataupun *corei3, 1GB VGA Card*, dan *Barcode Reader*.

#### **IV.PERANCANGAN SISTEM**

#### **Diagram Alir Data(***Data Flow Diagram***)**

Diagram Alir Data *Level 0* (Konteks Diagram) dari perancangan sistem absensi dapat dilihat pada Gambar 3.1.

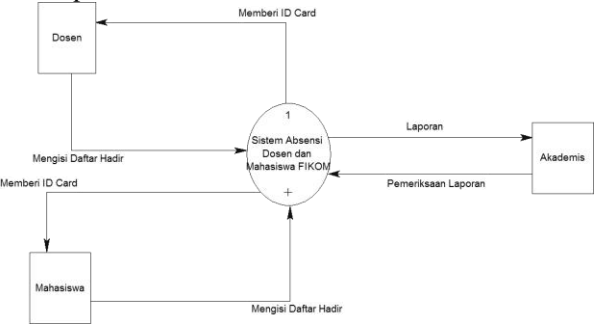

**Gambar 3.1 Diagram Alir Data** *Level 0* 

#### **Diagram Alir Data** *Nol*

Diagram Alir Data *Level 1* dari perancangan sistem absensi dapat dilihat pada Gambar 3.2.

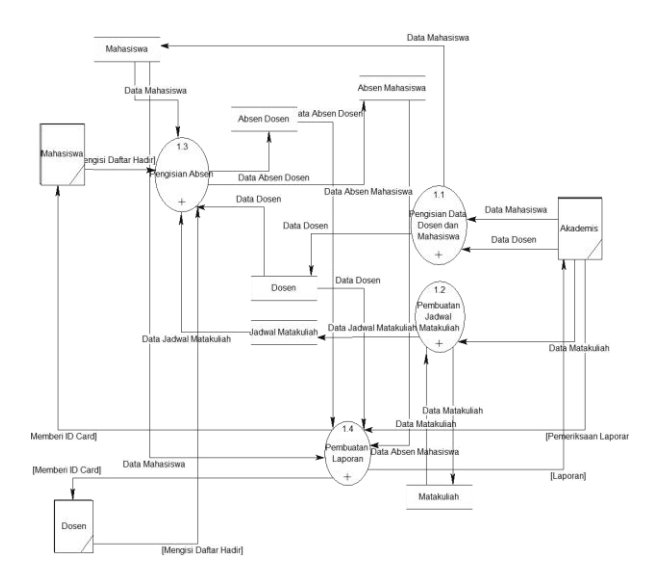

Gambar 3.2 Diagram Nol

# **V.IMPLEMENTASI**

*Form Home* ini merupakan *form* tampilan awal ketika program aplikasi absensi ini dijalankan. *Form* ini berbentuk *MDI Form* yang menampilkan menumenu dibagian atas *form* tersebut. Tampilan *Form Home* dapat dilihat pada Gambar 1 berikut :

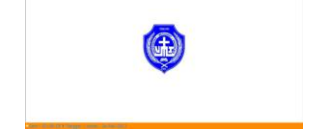

Gambar 1 Tampilan Menu Home

Pada *Form Home* terdapat beberapa menu yang dapat diakses, yaitu Menu Data Dosen, Menu Data Mahasiswa, Menu Data Matakuliah, Menu Jadwal, Menu Absen, Menu Pengaturan, Menu Lihat Absen.

# **Tampilan Menu Data Dosen**

Pada MenuData Dosen ini terdapat *form* yang akan menampilkan *input*-an berupa data dosen. Tampilan *Form* Data Dosen dapat dilihat pada Gambar2 berikut :

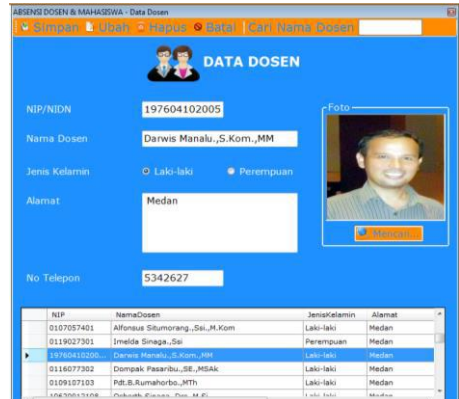

Gambar 2 Tampilan Menu Data Dosen

# **Tampilan Menu Data Mahasiswa**

Pada Menu Data Mahasiswa ini terdapat *form* yang akan menampilkan *input*-an berupa data mahasiswa. Terdapat beberapa *button* pada *Form* Data Mahasiswa adalah sebagai berikut :

1. *Button* Simpan

*Button* ini berfungsi untuk melakukan proses simpan data mahasiswa ke dalam *database*.

2. *Button* Ubah

*Button* ini berfungsi untuk melakukan proses ubah data mahasiswa. Proses ini hampir mirip fungsinya dengan proses simpan, karena ketika melakukan proses ubah maka langsung tersimpan ke dalam *database*.

#### 3. *Button* Hapus

*Button* ini berfungsi untuk melakukan proses hapus data mahasiswa yang ada dalam *database*.

4. *Button* Batal

*Button* ini berfungsi untuk melakukan proses batal ataupun mengosongkan semua *textbox*yang telah terisi.

5. *Button* Ambil Foto

*Button* ini berfungsi untuk melakukan proses ambil *file* gambar yang tersimpan dalam komputer.

Dalam *form* ini terdapat juga bentuk pemrosesan lain, yaitu proses cari. Proses ini berjalan ketika ditekan *Enter* pada *textbox* yang telah berisi nama mahasiswa yang akan dicari dan akan menampilkan data-data tersebut pada *Form* Data Mahasiswa. Biasanya proses ini dilakukan pada saat ingin melakukan proses ubah dan proses hapus.

Berikut adalah Gambar 3 Tampilan *Form* Data Mahasiswa :

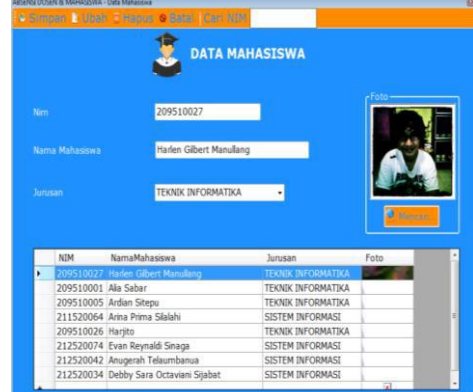

Gambar 3 Tampilan *Form* Data Mahasiswa

### **Tampilan Menu Data Matakuliah**

Pada MenuData Matakuliah ini terdapat *form* yang akan menampilkan *input*-an berupa data matakuliah. Terdapat beberapa *button* Matakuliah adalah sebagai berikut :

Tampilan *Form* Data Matakuliah dapat dilihat pada Gambar berikut :

|                            |                 | C Simpar & Shaft - Heque O Bater   Can Matekethely Automati- | <b>DATA MATAKULIAH</b>                                |                           | $-9$ Call |  |  |
|----------------------------|-----------------|--------------------------------------------------------------|-------------------------------------------------------|---------------------------|-----------|--|--|
| 08512107<br>Kodo Matakujah |                 |                                                              |                                                       |                           |           |  |  |
| Nama Matakulah             |                 |                                                              | PRAK, FISIKA ELEKTRONIKA<br><b>TEKNIK INFORMATIKA</b> |                           |           |  |  |
| SKS                        |                 |                                                              |                                                       |                           |           |  |  |
| Jurusan                    |                 |                                                              |                                                       |                           |           |  |  |
|                            |                 | -Lihat Matakuliah-<br>lunisan                                |                                                       | ٠                         |           |  |  |
|                            | <b>KodeMK</b>   | <b>NamaMK</b>                                                | <b>SKS</b>                                            | Junisan                   | 4         |  |  |
|                            | 08512214        | PRAK. STRUKTUR DATA                                          |                                                       | <b>TEKNIK INFORMATIKA</b> |           |  |  |
|                            | 08512213        | STRUKTUR DATA                                                | 3                                                     | <b>TEKNIK INFORMATIKA</b> |           |  |  |
|                            | 08512208        | LOGIKA INFORMATIKA                                           | 2                                                     | TEKNIK INFORMATIKA        |           |  |  |
|                            | 08511202        | ETIKA                                                        | $\overline{2}$                                        | <b>TEKNIK INFORMATIKA</b> |           |  |  |
| ٠                          | 08512107        | <b>PRAK. FISIKA ELEKTRONIKA</b>                              |                                                       | <b>TEXNIK INFORMATIKA</b> |           |  |  |
|                            | 08512116        | PRAK.BHS & KSP.PEMROG                                        | $\mathbf{1}$                                          | TEKNIK INFORMATIKA        |           |  |  |
|                            | 08512104        | KALKULUS DASAR                                               | $\overline{2}$                                        | <b>TEKNIK INFORMATIKA</b> |           |  |  |
|                            | <b>DOELSING</b> | <b>ESCUA EL EVERONIUA</b>                                    | ٠                                                     | <b>TEVAIN BIEQDIATIN</b>  |           |  |  |

Gambar 4 Tampilan *Form* Data Matakuliah

### **Tampilan Menu Jadwal Matakuliah**

Pada Menu Jadwal Matakuliah menampilkan *form*  yang berisi jadwal matakuliah dari setiap jurusan dan kelas. Tampilan *Form* Jadwal Matakuliah dapat dilihat pada Gambar 5 berikut :

|  |                                      |          | <b>JADWAL MATAKULIAH</b><br><b>FAKULTAS ILMU KOMPUTER</b><br>UNIVERSITAS METHODIST INDONESIA |                |             |               |
|--|--------------------------------------|----------|----------------------------------------------------------------------------------------------|----------------|-------------|---------------|
|  | <b>Saring Data</b><br><b>Junisan</b> |          | Kelas.<br>¥                                                                                  | é              |             |               |
|  | Idladwal                             | KodeMK   | NamaMK                                                                                       | <b>SKS</b>     | Kelas       | Junean        |
|  |                                      | 08522204 | LOGIKA INFORMATIKA                                                                           | $\overline{2}$ | 2510        | Sistem Inform |
|  | 2                                    | 08521202 | <b>FTIKA</b>                                                                                 | Ż              | 2514        | Sistem Inform |
|  | 3                                    | 08522207 | ALJABAR LINJER                                                                               | $\overline{c}$ | 25IA        | Sistem Inform |
|  | 4                                    | 08522221 | ALGORITMA DAN PEMROGRAMAN                                                                    | 3              | <b>25IA</b> | Sistem Inform |
|  | 5                                    | 08523206 | PRAK. ALGORITMA PEMROGRAMAN                                                                  | i              | 2SIA        | Sistem Inform |
|  | 6                                    | 08522201 | MANATEMEN UMUM                                                                               | $\overline{2}$ | 2514        | Sistem Inform |
|  | 7                                    | 08523222 | PRAK, PENGANTAR BASIS DATA                                                                   | ī              | 25IA        | Sistem Inform |
|  | 8                                    | 08523221 | PENGANTAR BASIS DATA                                                                         | 3              | 25IA        | Sistem Inform |
|  | Q                                    | 08522205 | STRUKTUR DATA                                                                                | $\overline{2}$ | <b>JSIA</b> | Sistem Inform |
|  | 10                                   | 08522205 | <b>FRAK STRUKTUR DATA</b>                                                                    | i              | 2584        | Sistem Inform |
|  | 11                                   | 08522219 | BAHASA INGGRIS KOMPLITER                                                                     | $\overline{c}$ | <b>25IA</b> | Sistem Inform |
|  | 12                                   | 08523222 | PRAK, PENGANTAR BASIS DATA                                                                   | i              | 2SIB        | Sistem Inform |
|  | 13                                   | 08522205 | STRUKTUR DATA                                                                                | $\overline{ }$ | 2SB         | Sistem Inform |

Gambar 5 Tampilan *Form* Jadwal Matakuliah

Adapun fungsi dari kedua *button* pada *Form* Proses Jadwal adalah sebagai berikut :

#### 1. *Button* Ubah

*Button* Ubah berfungsi untuk mengubah jadwal matakuliah yang sudah tersimpan dalam *database*. Ketika *button* ini diklik, maka akan muncul tampilan *Form* Ubah Jadwal Matakuliah. Tampilan *Form* Ubah Jadwal Matakuliah terdapat pada Gambar.6 .

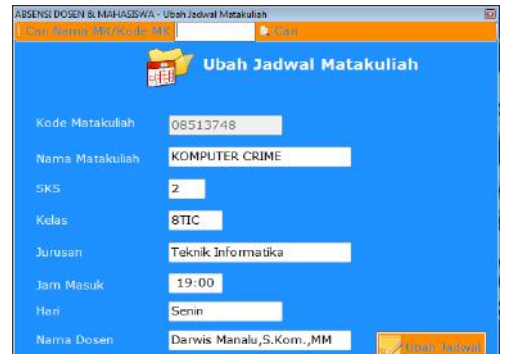

Gambar 6 Tampilan *Form* Ubah Jadwal Matakuliah

#### 2. *Button*Hapus

*Button* Hapus berfungsi untuk menghapus jadwal matakuliah yang sudah tersimpan dalam *database*. Ketika *button* ini diklik, maka akan muncul tampilan *Form* Hapus Jadwal Matakuliah. Tampilan *Form* Hapus Jadwal Matakuliah terdapat pada Gambar 4.9.

#### **Tampilan Menu Absen**

Dalam menu ini terdapat dua menu, yaitu menu *form* absen dosen dan *form*absen mahasiswa. Pada *form* absen dosen, akan muncul tampilan untuk melakukan pengisian absensi baik ketika masuk ataupun keluar dari kelas.

Pada *Form* Absen Dosen, dosen hanya ditugaskan untuk mengisi status absen (masuk atau keluar), memilih jurusan, nama matakuliah, kelas, dan NIP Dosen. Ketika dosen memilih kelas yang akan dimasuki, maka sistem akan otomatis menentukan keterlambatan dosen dengan cara melakukan

pengecekan jam masuk ke *database* jadwal matakuliah. Jika waktu keterlambatan melebihi dari waktu yang sudah ditetapkan oleh sistem, maka dosen tidak bisa mengisi absen dan secara otomatis *Form* Absen Dosen akan ditutup oleh sistem.

Tampilan *Form* Absen Dosen dapat dilihat pada Gambar 7 berikut :

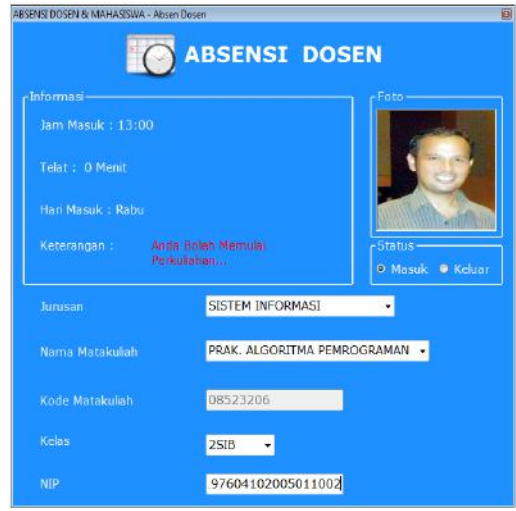

Gambar 7 Tampilan *Form* Absen Dosen

Selain itu, terdapat juga menu *Form* Absen Mahasiswa. Pada *form* ini mahasiswa akan melakukan pengisian absensiketika ingin mengikuti proses perkuliahan.

Pada *Form* Absen Mahasiswa, mahasiswa hanya ditugaskan untuk memilih jurusan, nama matakuliah, kelas, dan NIM. Mahasiswa bisa memilih matakuliah yang akan dimasuki ketika dosen sudah mengisi absen matakuliah yang bersangkutan. Ketika mahasiswa memilih kelas yang akan dimasuki, maka sistem akan otomatis menentukan keterlambatan mahasiswa dengan cara melakukan pengecekan jam masuk ke *database* jadwal matakuliah. Jika waktu keterlambatan melebihi dari waktu yang sudah ditetapkan oleh sistem, maka mahasiswa tidak bisa mengisi absen dan secara otomatis *Form* Absen Mahasiswa akan ditutup oleh sistem.

Tampilan *Form* Absen Mahasiswa dapat dilihat pada Gambar 8 berikut:

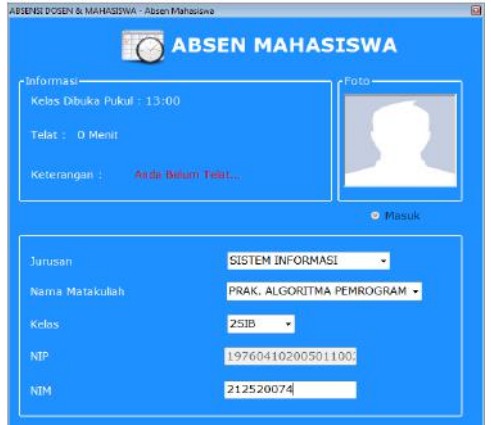

Gambar 8 Tampilan *Form* Absen Mahasiswa

Pada *Form* Cetak Kartu Dosen akan muncul tampilan untuk mencetak kartu dosen. Tampilan *Form* Cetak Kartu Dosen dapat dilihat pada Gambar 9 berikut :

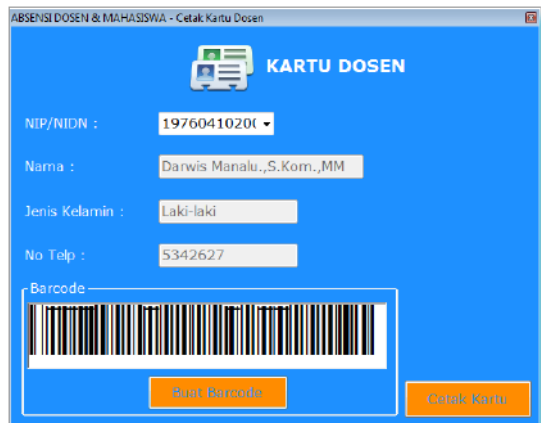

Gambar 9 Tampilan *Form* Cetak Kartu Dosen

Pada *Form* Cetak Kartu Mahasiswa akan muncul tampilan untuk mencetak kartu mahasiswa. Rancangan tampilan *Form* Cetak Kartu Mahasiswa dapat dilihat pada Gambar 10 berikut :

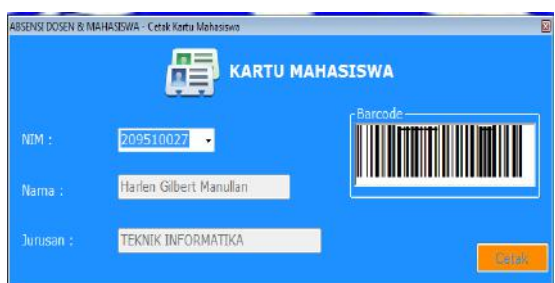

Gambar 10 *Form* Cetak Kartu Mahasiswa

#### **Tampilan Menu Lihat Absen**

Dalam menu ini terdapat dua menu, yaitu menu *Form* Lihat Absen Dosen, dan *Form* Lihat Absen Mahasiswa. Pada *Form* Lihat Absen Dosen akan muncul tampilan untuk melihat absen dosen yang ada di dalam tabel absen dosen. Tampilan *Form*  Lihat Absen Dosen dapat dilihat pada Gambar 11 berikut :

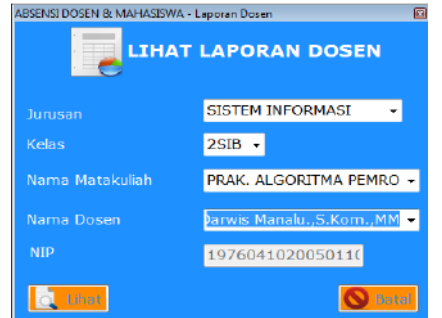

Gambar 11 Tampilan *Form* Lihat Absen Dosen

Pada *Form* Lihat Absen Mahasiswa akan muncul tampilan untuk melihat absen mahasiswa yang ada di dalam tabel absen mahasiswa. Tampilan *Form*  Lihat Absen Mahasiswa dapat dilihat pada Gambar 12 berikut :

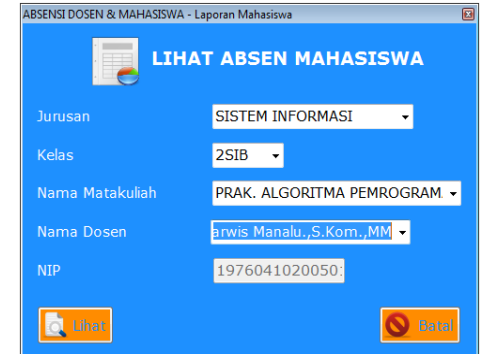

Gambar 12 Tampilan *Form* Lihat Absen Mahasiswa

Pada *Form* Laporan Absen Dosen ini berfungsi untuk menampilkan laporan absen dosen. Tampilan *Form* Laporan Absen Dosen dapat dilihat pada Gambar 13 berikut :

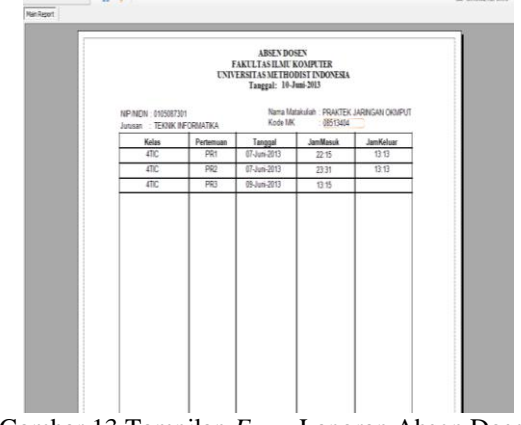

Gambar 13 Tampilan *Form* Laporan Absen Dosen

Pada *Form* Laporan Absen Mahasiswa ini berfungsi untuk menampilkan laporan absen mahasiswa. Tampilan *Form* Laporan Absen Mahasiswa dapat dilihat pada Gambar 14 berikut :

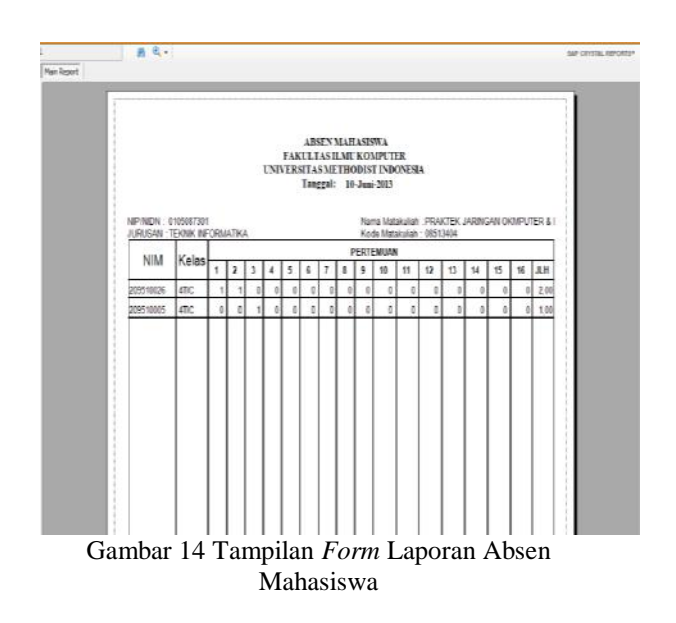

# **VI.PENUTUP**

# **Kesimpulan**

- 1. Perubahan sistem absensi manual menjadi suatu sistem yangterkomputerisasi dengan penambahan sistem *barcode* dilakukan agartingkat kesalahan dan kecurangan dalam melakukan absensi dapat diminimalisir dandapat memberikan pelayanan lebih baik.
- 2. Sistem aplikasi absensi yang baru ini akan lebih memudahkan proseskontrol absensi kehadiran dosen dan mahasiswa dan mampu memberikan laporanakhir absensi yang dibutuhkan.
- 3. Dengan sistem pendataan absensi dosen dan mahasiswa terkomputerisasi ini,bagian pendataan dosen dan mahasiswa dapat dengan cepat dalam melakukanpenginputan data dan memberikan kemudahan dalam pencarian data dosen dan mahasiswa.
- 4. Aplikasi absensi dosen dan mahasiswa dengan metode *barcode* ini akanmemberikan kemudahan dalam melakukan pendataan dan mengisian absen karena adanya *interface* aplikasi dan penggunaannya yang *userfriendly*.
- 5. Meningkatkan kedisiplinan dosen dan mahasiswa dalam hal kehadiran karena sudah ada jadwal dan ketentuan batas waktu keterlambatan.

### **5.2Saran**

- 1. Bagi yang berminat untuk pengembangan selanjutnya, sebaiknyadilakukan dengan menggunakan metode lain seperti *Smart Handkey-CR* atau dengan *Fingerprint Scan System*.
- 2. *Server* harus selalu aktif agar sistem ini dapat bekerja dengan baik.
- 3. Harus dilakukan pelatihan bagi *admin*, terutama yang menggunakanaplikasi ini dan adanya petugas khusus yang akan memeliharaaplikasi ini, sehingga kinerja aplikasi ini dapat berjalan dengan baik.
- 4. *Database* sistem ini minimal satu atau dua minggu sekali di *backup*oleh pihak yang bertanggung jawab terhadap sistem tersebut, dalamhal ini perlu adanya suatu *back office* yang bertanggung jawab akanentri data, pemeriksaan data untuk menghindari hilangnya *database* jika terjadi suatu kesalahan, maupun kejadian lain yang tidakdiharapkan seperti bencana alam.
- 5. Untuk implementasi awal (1 sampai 2 bulan pertama), setiap hari*database* harus dikontrol untuk menghindari ketidakteraturan*database* yang ada dan untuk menghindari terjadinya *human error* dalampenggunaan sistem.
- 6. Foto harus dicantumkan pada setiap penginputan data dosen dan mahasiswa.

# **DAFTAR PUSTAKA**

Achmad Solichin.2010.*MYSQL5 dari Pemula Hingga Akhir*.Jakarta:Universitas Budi Luhur

Budi Raharjo.2011. *Belajar Otodidak Membuat Database Menggunakan MYSQL. Jakarta:*Informatika

#### [http://ilmukomputer.org/wp-](http://ilmukomputer.org/wp-content/uploads/2011/03/sejarah-barcode-yudha.pdf)

[content/uploads/2011/03/sejarah-barcode](http://ilmukomputer.org/wp-content/uploads/2011/03/sejarah-barcode-yudha.pdf)[yudha.pdf](http://ilmukomputer.org/wp-content/uploads/2011/03/sejarah-barcode-yudha.pdf) [http://repository.usu.ac.id/bitstream/1234567](http://repository.usu.ac.id/bitstream/123456789/7838/1/09E02370.pdf) [89/7838/1/09E02370.pdf](http://repository.usu.ac.id/bitstream/123456789/7838/1/09E02370.pdf)<br>Kadir Abdul.2003.Pe Kadir Abdul.2003.*Pengenalan Sistem Informasi*.Yogyakarta:Andi Yogyakarta

- Kadir Abdul.2010.*Mudah Mempelajari Database MySQL*.Yogyakarta:Andi Yogyakarta
- Kristanto.2004. *Konsep dan Perancangan Database*. Yogyakarta:Andi Yogyakarta
- Oetomo,Budi.2004.*Konsep dan Perancangan Jaringan Komputer. Yogyakarta : Yogyakarta*
- Simarmata Janner, 2007, *Perancangan Basis Data*. Yogyakarta:Andi Yogyakarta